# 19.06. Mobile Dashboard set up (after v4.0)

#### August 2020:

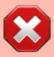

- The instructions on this page are for configuring both
  - mSupply's legacy web dashboard. This is now superseded by the mSupply Grafana web dashboard
  - mSupply Mobile dashboards. The instruction on this page are still the only way to configure them for mSupply versions 4.0 and later

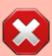

The following instruction are for setting up dashboards for mSupply versions 4.0 and later. For mSupply versions earlier than v4.0, the dashboard setup is accessed and configured via the mSupply Preferences menu, refer to Dashboard set up (prior to mSupply v4.0).

#### Before you set the dashboard up you must:

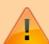

- know what ports are already in use on the server
- have an appropriate SSL Certificate set up.
- make sure your webserver is currently running.

Sustainable Solutions can help with these.

## **Configure the dashboards**

1. On the **Admin** tab of the Navigator click on the **Dashboard** button:

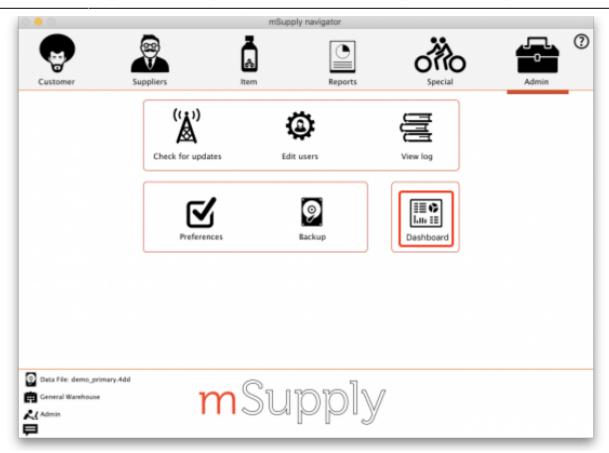

2. This will show you a list of the available dashboard reports:

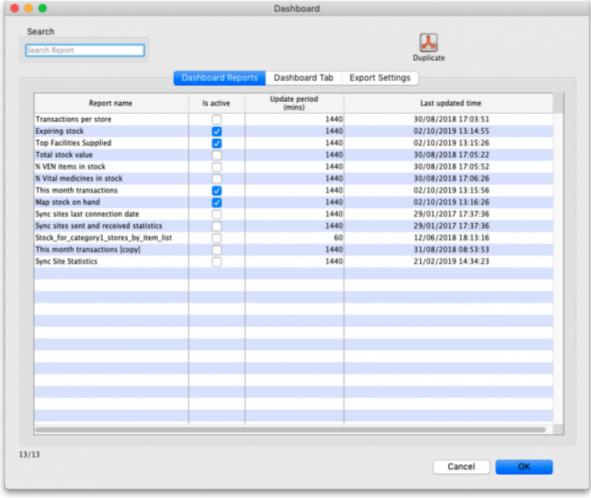

3. Tick the box in the **Is active** column for each report that you want generated. Note that if one or more reports are selected, the scheduled process for generating and refreshing the

- dashboard reports is automatically started, there is no separate setting for turning it on and off. Similarly, if no reports are selected the dashboard report generating process will be turned off automatically.
- 4. Set the number of minutes in the **Update Period (mins)** column to set how often each of these reports is generated. 1440 is one full day.

# **Available dashboard reports**

There are several built-in dashboard reports that everyone can use. The table below documents what they show and what properties can be edited:

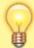

If you would like help with adding one of these reports to your list, contact Sustainable Solutions on <a href="mailto:support@msupply.org.nz">support@msupply.org.nz</a>

| I                                 |                                 | ·                                             | arameters                                                                                                    |                                                                                                    |  |  |
|-----------------------------------|---------------------------------|-----------------------------------------------|----------------------------------------------------------------------------------------------------|----------------------------------------------------------------------------------------------------|--|--|
|                                   |                                 | monthsToInclude                               | The number of months before expiry that the report includes (default to 3 if this parameter is missing)          |                                                                                                    |  |  |
| dashboardReportExpiringItemList B |                                 | storeCode                                     | search for a single store matching this code                                                                     |                                                                                                    |  |  |
|                                   | Table,<br>Bar<br>chart          | dataElement                                   | Looks for the dataEleme<br>in the aggregator table.<br>blank, will default to AM                                 |                                                                                                    |  |  |
|                                   |                                 | customisation                                 | allows for a client customisation: currently supports MAM.                                                       |                                                                                                    |  |  |
|                                   |                                 | ven_category                                  | V, E, N or E, N or V, Eet<br>will filter for the respectiv<br>VEN values. If blank, no<br>filtering by VEN value |                                                                                                    |  |  |
|                                   |                                 | chartType                                     |                                                                                                    |                                                                                                    |  |  |
|                                   | Method                          | t                                             | Format                                                                                                    | Paramete<br>s                                                                                                    |  |  |
|                                   | dashboardReportExpiringItemList | Table,  dashboardReportExpiringItemList Chart | storeCode                                                                                                    | monthsToInclude report includes to 3 if this paramissing)  storeCode search for a si matching this Looks for the din the aggregate blank, will default for the customisation supports MAM.  V, E, N or E, N will filter for the Customist filtering by VE chartType  Method Format |  |  |

|dashboard\_rep\_expiring\_stock|Bar chart|

None

stock expiring grouped by the number of

months in which the stock will expire.

Last update: 2021/10/08 09:42

| Report                                                                                                    | Method                         |         | Fori  | mat                  |             | Parameters                                                                                                    |                                      |     |  |
|----------------------------------------------------------------------------------------------------|--------------------------------|---------|-------|----------------------|-------------|----------------------------------------------------------------------------------------------------|--------------------------------------|-----|--|
| Items issued this<br>month Shows a<br>list of items, per<br>store, which were<br>issued in the last<br>30 days. Uses | dashboard_itemRow_storeCol_usa |         |       | e                    | store_tag   | Identifies store<br>display. Multip<br>can be selecte<br>separating the<br>comma or spa<br>"bacau,CHC" of<br>CHC" | le stores<br>d by<br>m by<br>ce e.g. |     |  |
| store tag and<br>master list to<br>select items to be                                                                |                                |         |       |                      | master_list | Show items wl<br>included in thi<br>list                                                                          |                                      |     |  |
| displayed.                                                                                                    |                                |         |       |                      | period      | Number of days from th<br>current date to look bac                                                                |                                      | - 1 |  |
| Report                                                                                                    | Method                         | F       | ormat |                      | P           | arameters                                                                                                    |                                      |     |  |
|                                                                                                    |                                |         |       | cou                  | ntry        | Name of cour compulsory b shown                                                                                   | -                                    |     |  |
|                                                                                                    |                                |         |       | iter                 | n_code      | the code of the item to display                                                                                   |                                      |     |  |
| Map stock on hand Shows a                                                                                            |                                |         |       | lat_                 | nw_corner   | the latitude of the North-<br>West corner of the map                                                              |                                      |     |  |
| map of the area<br>specified, with an<br>"X" if the facility is<br>out of stock of the                               | dashboard_map_stock_c          | on_hand | Мар   | long                 | g_nw_corner | the longitude of the<br>North-West corner of the<br>map                                                           |                                      | e   |  |
| item, or a dot<br>representing the                                                                                   |                                |         |       | lat_                 | se_corner   | the latitude of the South<br>East corner of the map                                                               |                                      | า-  |  |
| amount of stock on hand.                                                                                             |                                |         |       | long                 | g_se_corner | the longitude of the<br>South-East corner of the<br>map                                                           |                                      | 3   |  |
|                                                                                                    |                                |         |       | store_tags           |             | A comma sep<br>of tags - or or<br>parameter if y<br>show stock fo                                                 | nit this<br>/ou want t               | :0  |  |
| Report                                                                                                    | Method                         | Method  |       |                      | Format      | Paramete<br>rs                                                                                                    | е                                    |     |  |
| Monthly transact<br>of the number of pureceipts, supplier a<br>created this month                                    | dashboard_rep_month_transacs   |         |       | Bar or Line<br>chart | None        |                                                                                                    |                                      |     |  |

https://docs.msupply.org.nz/
Printed on 2024/05/18 07:18

| Report                                                                                                    |           | Method                        | Format  | :      | Param        | eters                                                                                                    |
|----------------------------------------------------------------------------------------------------|-----------|-------------------------------|---------|--------|--------------|----------------------------------------------------------------------------------------------------|
|                                                                                                    |           |                               |         | store_ | _code        | code or codes of stores to show. to specify multiple stores enter multiple store_code params (append @ for a "starts with" search) |
| Stock_for_category1_stores_by_i Shows a table of items in rows and s columns, with the stock on hand for item in that store in each cell. | stores in |                               |         | maste  | er_list      | VHP - All Items Will search for items that are part of the master list: "VHP - All Items"                                          |
|                                                                                                    |           |                               |         | item_  | code         | items whose code matches this code (append @ for a "starts with" search)                                                           |
|                                                                                                    |           |                               |         | Categ  | gory1_descri | private Will search for names whose name category 1 is "private"                                                                   |
| Report                                                                                                    | Metho     | od Fc                         | ormat   | $\top$ | Para         | meters                                                                                                    |
| Store Transaction Count Shows a count of each store's transactions for the past 7 and 30 days                                             | dashb     | nara ran colint ctora tranc   | ne or B | ar st  | tore_tags    | matches<br>stores with<br>this tag                                                                                                 |
| Report                                                                                                    | ı         | Method                        | For     | mat    | Paramete     | ers                                                                                                    |
| Sync sites last connection                                                                                                    | date      | dashboard_report_last_sync_da | ite Tab | le     | None         |                                                                                                    |
| Report                                                                                                    |           | Method                        |         |        | at Param     | eters                                                                                                    |
|                                                                                                    | ed sta    |                               | -       |        |              |                                                                                                    |

Last update: 2021/10/08 09:42

| Report                                                                                                    | Method        |                   | Forma                   | rmat Parameters        |             |                                                                                                    |                                                                                                    |                                 |                                                                  |
|----------------------------------------------------------------------------------------------------|---------------|-------------------|-------------------------|------------------------|-------------|----------------------------------------------------------------------------------------------------|----------------------------------------------------------------------------------------------------|---------------------------------|------------------------------------------------------------------|
|                                                                                                    |               |                   |                         | storeTa                | g           | v<br>t<br>9                                                                                                    | vill sele<br>ags ma<br>%{store                                                                                                    | ct st<br>tch<br>Tag             | ) - report<br>ores where<br>} and<br>ote_site > 1                |
|                                                                                                    |               | syncDayThreshold  |                         |                        | )<br>r<br>k | default                                                                                                    | = 5<br>n da<br>c >                                                                                                    | -<br>) - color cell<br>ys since |                                                                  |
|                                                                                                    |               |                   | unfinali                | unfinalisedSIThreshold |             | (default = 0) - color cell<br>red when number of<br>unfinalised supplier<br>invoices ><br>unfinalisedSIThreshold |                                                                                                    |                                 |                                                                  |
| Sync sites<br>statistics<br>Shows a range<br>of statistics                                                                                                    | dashbaards    | table             | stocktal                | tocktakeDayThreshold   |             |                                                                                                    | (default = 30) - color<br>cell red when days<br>since last stocktake ><br>stocktakeDayThreshold                                              |                                 |                                                                  |
| related to<br>synchronisation<br>v4.02+                                                                                                    | dashboardSy   | lable             | requisitionDayThreshold |                        |             | (default = 30) - color<br>cell red when days<br>since last requisition ><br>requisitionDayThreshold              |                                                                                                    |                                 |                                                                  |
|                                                                                                    |               |                   | lookBackPeriod          |                        | b<br>S      | (default = 50) - Look<br>back number of days for<br>Supplier Invoice,<br>Stocktake and<br>Requisitions           |                                                                                                    |                                 |                                                                  |
|                                                                                                    |               |                   |                         | lookBackPeriodCl       |             |                                                                                                    | (default = 30) - Look<br>back number of days for<br>Customer Invoice                                                                         |                                 |                                                                  |
|                                                                                                    |               |                   |                         | daysWithClThreshold    |             |                                                                                                    | (default = 0.2) - color<br>cell red where 'days<br>with customer invoice'<br>divided by `number of<br>working days` <<br>daysWithCIThreshold |                                 |                                                                  |
| Report                                                                                                    |               | Method            |                         |                        | Format      |                                                                                                    | Parar                                                                                                    | met                             | ers                                                              |
| This month's transactions Shows a bar chart of the number of purchase orders, goods receipts, supplier and customer invoices created this month.  dashboard_re |               | dashboard_rep_    | _month_                 | transacs               | Bar chart   | repor<br>detai<br>Bar chart store_name giver<br>other                                                            |                                                                                                    | port<br>tails<br>ven s<br>herw  | ided the<br>shows<br>for the<br>store,<br>vise the<br>t store is |
| Report                                                                                                    | Report        |                   |                         | Method                 |             |                                                                                                    | Form                                                                                                    | at                              | Parameter<br>s                                                   |
| Top facilities s<br>your store to wh<br>value of stock. S<br>customer.                                                                                         | nich you have | e sent the greate | est                     | dashboard              | d_rep_top   | _facilitie                                                                                                    | s Bar cl                                                                                                    | hart                            | None                                                             |

https://docs.msupply.org.nz/
Printed on 2024/05/18 07:18

| Report                                                                                                    |                                                                                                    |     |                      |                                                                                                    | Method                          |                                 |                |                   |            |                                                                                         | Format                                                                                                    | Parame<br>rs | te  |
|----------------------------------------------------------------------------------------------------|----------------------------------------------------------------------------------------------------|-----|----------------------|----------------------------------------------------------------------------------------------------|---------------------------------|---------------------------------|----------------|-------------------|------------|-----------------------------------------------------------------------------------------|----------------------------------------------------------------------------------------------------|--------------|-----|
| <b>Total stock value</b> A single figure in your default currency, showing the total value of the stock you have in the store you are viewing the dashboard for. |                                                                                                    |     |                      |                                                                                                    | dashboard_rep_total_stock_value |                                 |                |                   |            | h2                                                                                      | None                                                                                                    |              |     |
| Report Method                                                                                                    |                                                                                                    |     |                      |                                                                                                    | Format                          |                                 |                | P                 | Parameters |                                                                                         |                                                                                                    |              |     |
| Transactions per store Shows a table of the                                                                                                    |                                                                                                    |     | dashboard_rep_       | shboard_rep_month_transacs                                                                           |                                 |                                 | Table          | -                 |            | Specify a store by<br>entering a store<br>code, or leave blank<br>for the default store |                                                                                                    | nk           |     |
| Report                                                                                                    | Method                                                                                                    |     |                      | Forn                                                                                                 | nat                             |                                 |                |                   | Par        | ame                                                                                     | eters                                                                                                    |              |     |
| Trends in                                                                                                    |                                                                                                    |     |                      | . , , , Time s                                                                                       |                                 | sto                             | re_id          |                   |            | sted                                                                                    | the store you're<br>d in, or no value for                                                                  |              |     |
| stock                                                                                                    | critical dashboard_rep_in_<br>stock                                                                         |     | _III_Stock_trends    | char                                                                                                 | İ                               | crit                            | critical_stocl |                   | kitems     | TRUE if you want to includ items with this field check false for all items              |                                                                                                    |              |     |
| Report                                                                                                    |                                                                                                    | Met | thod                 |                                                                                                    |                                 | Fo                              | ormat          | t                 | Parameters |                                                                                         |                                                                                                    | 'S           |     |
| for all stores.                                                                                                    | ed Stock s Shows d stock within the time period acility which he gs" r. If no store eassed in, ns are shown |     |                      | Queries only stores with matching st tags  Queries  Queries  transactions were create number of cago |                                 | s with ning store es actions th | ıat<br>x'      |                   |            |                                                                                         |                                                                                                    |              |     |
| Report                                                                                                    |                                                                                                    | M   | Method Form          |                                                                                                    |                                 | at                              |                |                   |            |                                                                                         | ameters                                                                                                    |              |     |
| VEN items in stock Shows stock on hand of each items that belongs to the VEN (Vital, Essential, Necessary) category                                              |                                                                                                    | of  |                      |                                                                                                    | _ <i>ven</i> Line or<br>chart   |                                 | store_c        |                   | code the   |                                                                                         | ore code - if empty<br>en default store is<br>osen<br>E,N or E,N or V,N                                    |              |     |
|                                                                                                    |                                                                                                    | da  | dashboard_rep_item_v |                                                                                                    |                                 |                                 |                | ven_category iter |            | eto                                                                                     | c, N of E, N of V, N<br>cc will filter the VEN<br>ms. If blank all visible<br>ms for the store are<br>osen |              | ole |

Last update: 2021/10/08 09:42

| Report                                                                                                    | Method                          | Format       |               | Parameters                                                                                                    |  |  |  |
|----------------------------------------------------------------------------------------------------|---------------------------------|--------------|---------------|----------------------------------------------------------------------------------------------------|--|--|--|
|                                                                                                    |                                 | Bar<br>chart | ven_category  | v or e or n if you want to<br>include items that are Vital or<br>Essential or Necessary                                                                                                    |  |  |  |
| the chosen category in                                                                                                    |                                 |              | user_field_4  | TRUE if you want to include items with this field checked                                                                                                    |  |  |  |
|                                                                                                    | INASHNAARA STARA STACK HARCANTI |              |               | TRUE if you want to include items with this field checked Note that the labels for fields 4 and 7 may be different, as they are set up in the mSupply preferences (misc tab)                                                                                                    |  |  |  |
| stock at each<br>facility                                                                                                    |                                 |              |               | TRUE if you want to include items with this field checked, false for all items                                                                                                    |  |  |  |
|                                                                                                    |                                 |              | store_tags    | entering healthcentre will only include stores with the "healthcentre" tag                                                                                                    |  |  |  |
| Report                                                                                                    | Method                          | Format       | Parameters    |                                                                                                    |  |  |  |
|                                                                                                    |                                 |              | store_code    | search for a single store matching this code                                                                                                    |  |  |  |
|                                                                                                    |                                 |              | lookBack_mon  | how many months of data<br>to review when<br>calculating; defaults to 6                                                                                                    |  |  |  |
| Item Stock on<br>Hand and<br>Months Cover<br>Shows a table of<br>item VEN status<br>Stock on Hand,<br>Monthly<br>Consumption,<br>and Months<br>Cover |                                 |              | ven_category  | V,E,N or E,N or V,Netc will filter the VEN items. If blank all visible items for the store are chosen. If not supplied the filter is not used; specify 'blank' to show items with empty ven. Note: each category in combination must be separated by comma, example: either v,e,n or v,e or v,n |  |  |  |
|                                                                                                    |                                 |              | item_code     | Searches for items matching this code                                                                                                    |  |  |  |
|                                                                                                    |                                 |              | customisation | Allows for a client customisation: currently supports MAM.                                                                                                    |  |  |  |

If you can't make a dashboard report that does what you want then please speak to us, it's usually a fairly simple matter for us to create one for you.

# **Editing dashboard reports**

Double-click a report in the list shown above and the following window will open:

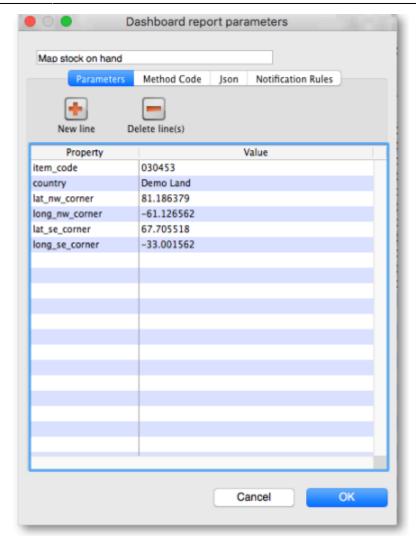

- If there are any properties shown in the list, these can be edited to change what is displayed.
- To edit a property or value, click once to select the row, and then click again in the appropriate cell to edit it.
- To add or delete a row use the New line and Delete line(s) buttons at the top of the window.
- In the example shown in the screenshot above (a map report), the coordinates of two of the map corners and the item code of the item whose stocks will be shown on the map have been entered. Note that if you add extra properties to the default reports they'll be ignored.

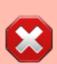

August 2020: The remaining instructions on this page are for configuring mSupply's legacy web dashboard. This may still work, but is no longer supported as it has been superseded by the mSupply Grafana web dashboard. The instructions are left here for historic reference only.

## **Dashboard tabs**

You set up Dashboard tabs which will display on your dashboard. Dashboard tabs are "containers" for one or more dashboard reports. To edit them go to *File > Preferences* and click on the *Dashboard tabs* tab on the left hand side:

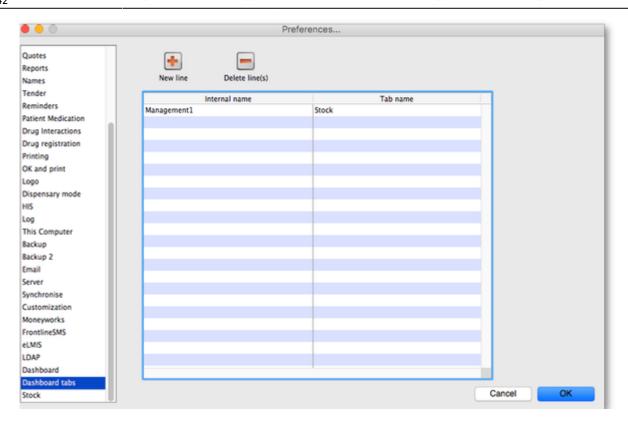

To add a tab click the **Add** button. To edit a tab, double-click it. You will be shown a window for editing a dashboard tab:

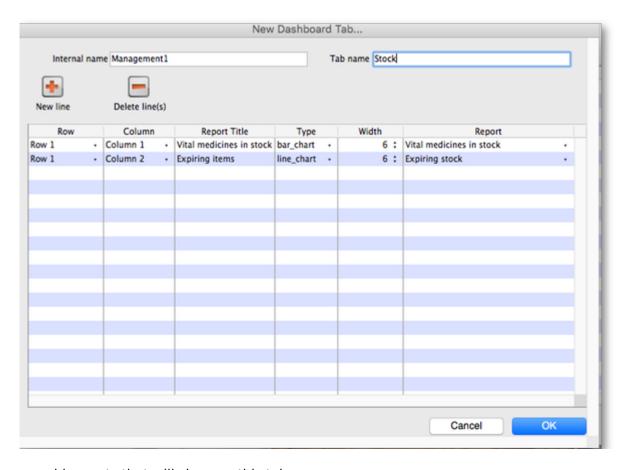

Now you add reports that will show on this tab.

### **Understanding rows and columns**

Take this example dashboard tab:

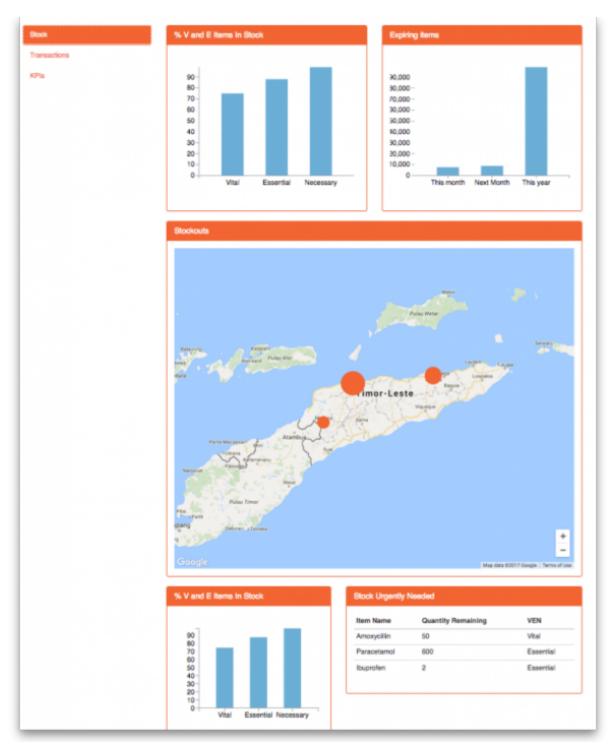

- The tabs themselves occupy their own space on the left of the window- they aren't considered when laying out the dashboard
- The first row has two reports- each report takes up half the row. So for the first report:
  - Row 1, Col 1, width 12 ("12" means it takes up the full width of the cell it is in- "4" would mean it would take up 1/3 of the width)
- For the report at the top right:
  - Row 1, Col 2, width 12
- For the map

- Row 2, Col 1, width 12
- The next two reports are on the same row, but are divided into 5/12 and 7/12 of the width of the window, so we put them in the same cell but change the width settings:
  - Row 3, Col 1, width 5
  - Row 3. Col 1. width 7

### Adding a report to a dashboard tab

Click **New Line** to add a new report to the tab. Then edit the values in each column

- Row: The row it will be in
- Column: The column within the row- set to "1" if you don't have multiple reports on this row.
- **Report tite:** The title that will show in the Orange heading bar for the report. Note that the same report can display different information depending on the parameters you set for that report- hence the need for the ability to customise report names
- Type: You'll need to know the appropriate type for the report you're displaying. The options are
  - bar chart
  - o table
  - ∘ pie\_chart
  - o time series
  - o map
  - line chart
- **Width:** The fraction of the cell width in "twelfths" that this report will take up ("6" will make it take up half the cell width)
- **Report:** Choose the report name from the drop-down list of available reports

### Configure users to have access to dashboards

Once the tabs have been setup you have to choose which users will see which tabs. You do this in individual users' settings. For instructions on how to do this, see:

- Managing users > General tab > Users can: (Use the Dashboard permission)
- Managing users > Dashboard tab

Previous: 19.05. Web Dashboard | | Next: 19.07. Online catalogue

#### From:

https://docs.msupply.org.nz/ - mSupply documentation wiki

Permanent link:

https://docs.msupply.org.nz/web\_interface:dashboard\_setup?rev=1633686163

Last update: 2021/10/08 09:42

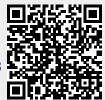